## Konfiguracja konta pocztowego założonego na Home.pl w oprogramowaniu FRAKTAL

1. Wchodzimy do konfiguracji oprogramowania (F11) lub Program -> Konfiguracja

## Fraktal STUDIO CELNE wersja 3.0.0.24 - ECS - SAD

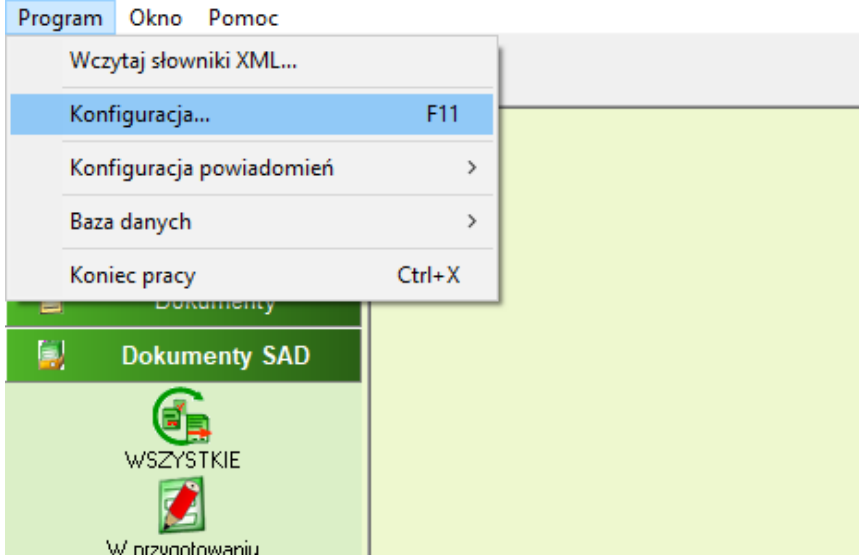

2. Konfigurujemy wpisując adres oraz serwery smtp i pop3. Adresy serwerów są takie same jak domena wybrana podczas zakładania konta pocztowego.

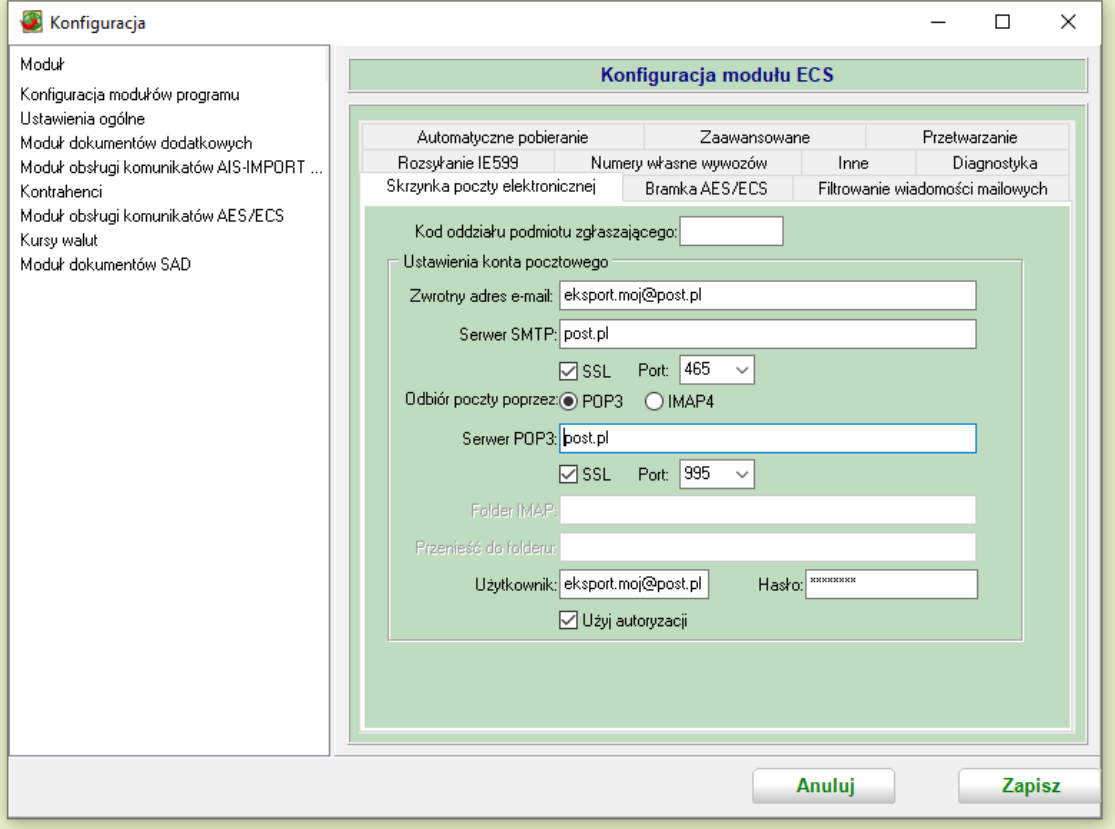